## **Introduction to**

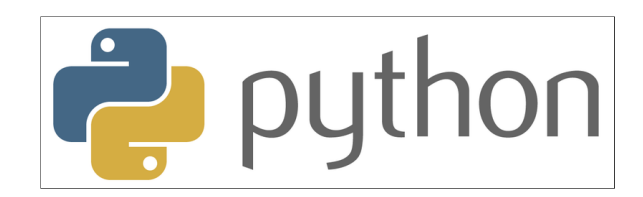

## **with Application to Bioinformatics**

**- Day 2**

## **Review Day 1**

Give an example of the following:

- A number of type float
- A variable containing an integer
- A Boolean / A list / A string
- What character represents a comment?
- What happens if I take a list plus a list?
- $\bullet$  How do I find out if x is present in a list?
- $\bullet$  How do I find out if 5 is larger than 3 and the integer 4 is the same as the float 4?
- $\bullet$  How do I find the second item in a list?
- An example of a mutable sequence
- An example of an immutable sequence
- Something iterable (apart from a list)
- $\bullet$  How do I do to print 'Yes' if x is bigger than y?
- $\bullet$  How do I open a file handle to read a file called 'somerandomfile.txt'?
- The file contains several lines, how do I print each line?

## **Variables and Types**

**A number oftype float :**

3.14

**A variable containing an integer :**

 $a = 5$  $x = 349852$ 

### **A boolean :**

**True** 

### **A list :**

[2,6,4,8,9]

### **A string :**

'this is a string'

## **Literals**

All literals have a type:

- Strings (str) 'Hello' "Hi"  $\bullet$  Integers (int) 5
- $\bullet$  Floats (float) 3.14
- Boolean (bool) True or False

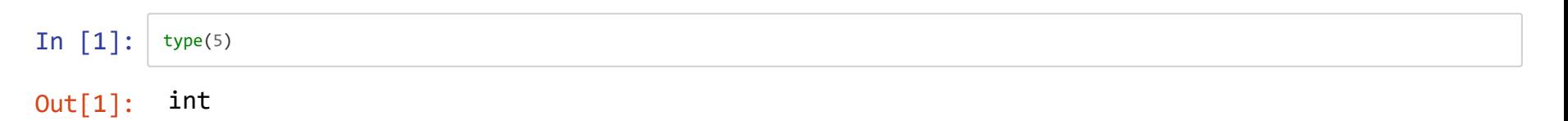

### **Variables**

Used to store values and to assign them a name.

In [2]: 
$$
a = 3.14
$$
  
Out[2]: 3.14

### **Lists**

A collection of values.

 $\begin{array}{c|c|c|c|c} \text{In} & \text{[3]}: & x = [1,5,3,7,8] & & & \text{y = [ 'a', 'b', 'c' ]} \end{array}$ type(x)

Out[3]: list

## **Operations**

**What character represents a comment ?**

#

**What happens if Itake a list plus a list ?** The lists will be concatenated

**How do I nd outif x is presentin a list ?** x in [1,2,3,4]

How do I find out if 5 is larger than 3 and the integer 4 is the same as the float 4?  $5 > 3$  and  $4 == 4.0$ 

### **Basic operations**

**Type Operations** int + - */ \*\* % // ... oat + -* / \* *% // ... string +*

In  $[5]:$  $a = 2$ <br> $b = 5.46$  $c = [1, 2, 3, 4]$  $d = [5, 6, 7, 8]$  $e = 7$ e+a

Out[5]: 9

## **Comparison/Logical/Membership operators**

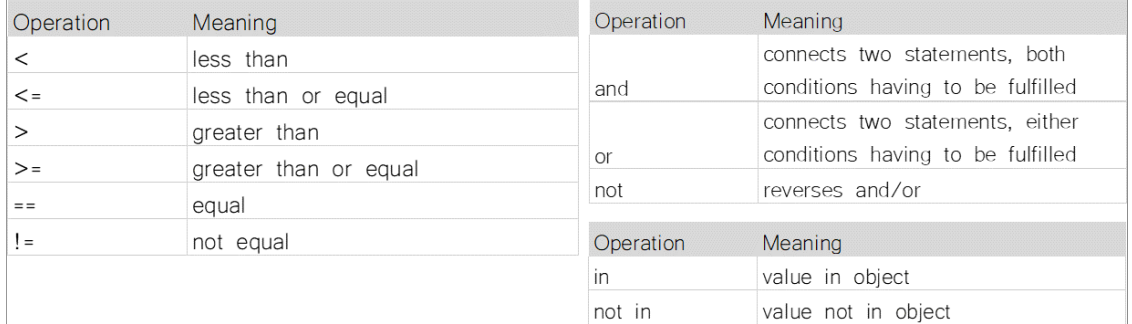

#### In  $\lceil 6 \rceil$ :  $a = [1, 2, 3, 4, 5, 6, 7, 8]$  $b = 5$  $c = 10$ b **not in** a

Out[6]: False

## **Sequences**

**How do I nd the second item in a list ?** list\_a[1]

**An example of a mutable sequence :** [1,2,3,4,5,6]

**An example of an immutable sequence :**

'a string is immutable'

**Something iterable (apartfrom a list):**

'a string is also iterable'

## **Indexing**

Lists (and strings) are an ORDERED collection of elements where every element can be access through an index.

 $a[0]$ : first item in list a

REMEMBER! Indexing starts at 0 in python

In  $\lceil 7 \rceil$ :  $a = [1, 2, 3, 4, 5]$  $b = [a', b', c']$  $c = 'a$  random string'  $a[::2]$  $a[0:6:2]$ 

Out[7]: [1, 3, 5]

### **Mutable / Immutable sequences and iterables**

Lists are mutable object, meaning you can use an index to change the list, while strings are immutable and therefore not changeable.

An iterable sequence is anything you can loop over, ie, lists and strings.

In [9]: 
$$
a = [1, 2, 3, 4, 5]
$$
 # mutable  
\n $b = [a', 'b', 'c']$  # mutable  
\n $c = 'a$  random string' # immutable  
\n $\#c[0] = 'A'$   
\n $a[0] = 42$ 

Out[9]: [42, 2, 3, 4, 5]

## **New data type: tuples**

- A tuple is an immutable sequence of objects
- Unlike a list, nothing can be changed in a tuple
- Still iterable

```
In \lceil 12 \rceil: | myTuple = (1,2,3,4,'a', 'b', 'c', [42,43,44])#myTuple[0] = 42
             print(myTuple)
             #print(len(myTuple))
             for i in myTuple:
                   print(i)
             (1, 2, 3, 4, 'a', 'b', 'c', [42, 43, 44])
             1
             2
             3
             4
             a
             b
             c
             [42, 43, 44]
```
## **If/ Else statements**

**How do I do if I wantto print'Yes' if x is bigger than y?**

if  $x > y$ : print('Yes')

In  $\lceil 13 \rceil$ :  $a = 2$  $b = [1, 2, 3, 4]$ **if** a **in** b: print(str(a)+' is found in the list b') **else**: print(str(a)+' is not in the list')

2 is found in the list b

## **Files and loops**

**How do I open a le handle to read a le called 'somerandomle.txt'?** fh = open('somerandomfile.txt', 'r', encoding = 'utf-8') fh.close()

**The le contains several lines, how do I print each line?** for line in fh: print(line.strip())

```
In \lceil 14 \rceil: \lceil fh = open('../files/somerandomfile.txt','r', encoding = 'utf-8')
                for line in fh:
                     print(line.strip())
                fh.close()
```

```
just a strange
file with
some
nonsense lines
```

```
In \lceil 15 \rceil: | numbers = [5, 6, 7, 8]i = \emptysetwhile i < len(numbers):
                        print(numbers[i])
                      i \neq 1
```
# **Questions?**

## **Day 2**

- Pseudocode
- Functions vs Methods

## **How to approach a coding task**

Problem:

You have a VCF file with a larger number of samples. You are interested in only one of the samples (sample1) and one region (chr5, 1.000.000-1.005.000). What you want to know is whether this sample has any variants in this region, and if so, what variants.

## **Always write pseudocode!**

Pseudocode is a description of what you want to do without actually using proper syntax

### **What is your input?**

A VCF file that is iterable

```
##ALT=<ID=NON REF, Description="Represents any possible alternative allele at this location">
##FILTER=<ID=LOW VOSLOD, Description="VOSLOD < 0.0">
##FILTER=<ID=LowQual, Description="Low quality">
##source=SelectVariants
##bcftools mergeVersion=1.5+htslib-1.5
#CHROM POS ID REF ALT QUAL FILTER INFO FORMAT sample1 sample2 sample3
       10492.
                     C T 550.31 PASS
                                                    AN = 26; AC = 2GT:AD:DP 0/0:0,25:25
                                                                                            0/1:14,23:371/1:31,0:31
```
#### **Basic Pseudocode:**

- Open file and loop over lines (ignore lines with  $#$ )
- Identify lines where chromosome is 5 and position is between 1.000.000 and 1.005.000
- $\bullet$  Isolate the column that contains the genotype for sample 1
- Extract the genotypes only from the column
- Check if the genotype contains any alternate alleles
- Print any variants containing alternate alleles for this sample between specified region

```
##ALT=<ID=NON REF, Description="Represents any possible alternative allele at this location">
##FILTER=<ID=LOW VOSLOD, Description="VOSLOD < 0.0">
##FILTER=<ID=LowQual, Description="Low quality">
##source=SelectVariants
##bcftools mergeVersion=1.5+htslib-1.5
#CHROM POS ID REF ALT QUAL FILTER INFO FORMAT sample1 sample2 sample3
      10492.
                    C T 550.31 PASS
                                                 AN=26; AC=2GT:AD:DP 0/0:0,25:25
                                                                                          0/1:14,23:371/1:31,0:31
```
#### **- Open le and loop over lines (ignore lines starting with #)**

```
In [16]: fh = open('C:/Users/Nina/Documents/courses/Python_Beginner_Course/genotypes.vcf', 'r', encoding = 'utf-8')
          for line in fh:
             if not line.startswith('#'): 
                print(line.strip())
                break
          fh.close()
          # Next, find chromosome 5
          1 10492 . C T 550.31 LOW_VQSLOD AN=26;AC=2
         GT:AD:DP:GQ:PGT:PID:PL ./.:0,0:0:.:.:.:. ./.:0,0:0:.:.:.:. ./.:0,0:
         0:.:.:.:. ./.:0,0:0:.:.:.:. ./.:0,0:0:.:.:.:. 0/1:12,7:19:99:0
          |1:10403_ACCCTAACCCTAACCCTAACCCTAACCCTAACCCTAAC_A:196,0,340 ./.:0,0:
          0:.:.:.:.            ./.:0,0:0:.:.:.:.          ./.:0,0:0:.:.:......      ./.:0,0:
          0:\ldots:\ldots 0/1:18,4:22:48:.:.:48,0,504 ./.:0,0:0:.:.:.:. ./.:0,0:
```
0:.:.:.:.

#### **- Identify lines where chromosome is 5 and position is between 1.000.000 and 1.005.000**

##ALT=<ID=NON REF.Description="Represents any possible alternative allele at this location"> ##FILTER=<ID=LOW VQSLOD, Description="VQSLOD < 0.0"> ##FILTER=<ID=LowQual, Description="Low quality"> ##source=SelectVariants ##bcftools mergeVersion=1.5+htslib-1.5  $\begin{tabular}{lcccccc} \texttt{\#CHROM} & \texttt{POS} & \texttt{ID} & \texttt{REF} & \texttt{ALT} & \texttt{QUAL} & \texttt{FIITER} & \texttt{INFO} & \texttt{FORMAT} & \texttt{sample1 sample2 sample3}\\ 1 & 10492 & . & C & T & 550.31 & \texttt{PASS} & \texttt{AN=26;AC=2} & GT:AD:DP & 0/0:0,25:25 \end{tabular}$  $0/1:14,23:37$  $1/1:31,0:31$ 

```
In [17]: fh = open('C:/Users/Nina/Documents/courses/Python_Beginner_Course/genotypes.vcf', 'r', encoding = 'utf-8')
              for line in fh:
                   if not line.startswith('#'):
                       cols = line.strip().split('\t')
                       if cols[0] == '5':
                           print(cols[0])
                           break
              fh.close()
              # Next, find the correct region
```
5

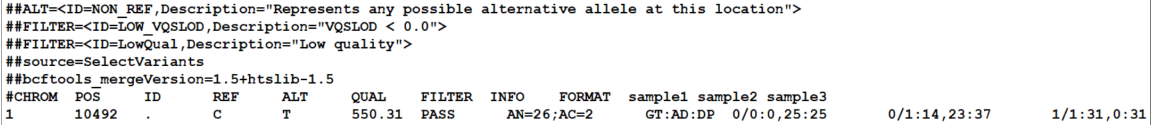

In [18]: fh <sup>=</sup> open('C:/Users/Nina/Documents/courses/Python\_Beginner\_Course/genotypes.vcf', 'r', encoding <sup>=</sup> 'utf-8') **for** line **in** fh: **if not** line.startswith('#'): cols = line.strip().split('**\t**') **if** cols[0] ==  $'5'$  **and**  $\setminus$  $int(cols[1])$  >= 1000000 and  $int(cols[1])$  <= 1005000: print(line) **break** fh.close() *# Next, find the genotypes for sample1*

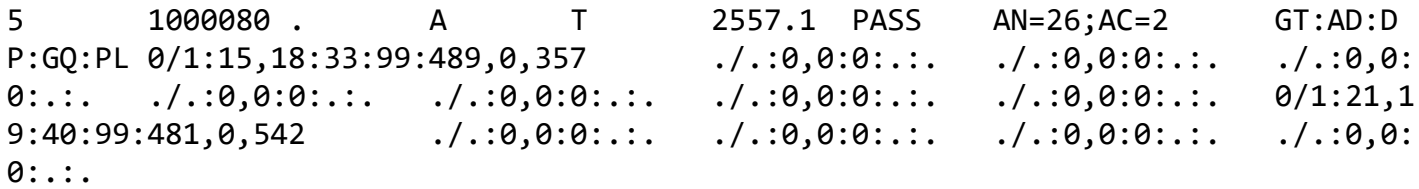

#### **- Isolate the column that contains the genotype for sample1**

##ALT=<ID=NON REF, Description="Represents any possible alternative allele at this location"> ##FILTER=<ID=LOW VQSLOD, Description="VQSLOD < 0.0"> ##FILTER=<ID=LowQual, Description="Low quality"> ##source=SelectVariants ##bcftools mergeVersion=1.5+htslib-1.5 #CHROM POS ID REF ALT QUAL FILTER INFO FORMAT sample1 sample2 sample3  $\mathbf{1}$ 10492. C T 550.31 PASS  $AN=26$ ;  $AC=2$  $GT:AD:DP \t0/0:0,25:25$  $0/1:14,23:37$  $1/1:31,0:31$ 

```
In [19]: fh = open('C:/Users/Nina/Documents/courses/Python_Beginner_Course/genotypes.vcf', 'r', encoding = 'utf-8')
              for line in fh:
                   if not line.startswith('#'):
                       cols = line.strip().split('\t')
                      if cols[0] == '5' and \setminusint(cols[1]) \ge 1000000 and int(cols[1]) \le 1005000:
                               geno = cols[9] print(geno)
                                break
              fh.close()
              # Next, extract the genotypes only
```
0/1:15,18:33:99:489,0,357

#### **- Extractthe genotypes only from the column**

##ALT=<ID=NON REF, Description="Represents any possible alternative allele at this location"> ##FILTER=<ID=LOW VQSLOD, Description="VQSLOD < 0.0"> ##FILTER=<ID=LowQual, Description="Low quality"> ##source=SelectVariants ##bcftools mergeVersion=1.5+htslib-1.5 #CHROM POS ID REF ALT QUAL FILTER INFO FORMAT sample1 sample2 sample3  $\mathbf{1}$ 10492 . C T 550.31 PASS  $AN=26$ ;  $AC=2$ GT:AD:DP 0/0:0,25:25  $0/1:14,23:37$  $1/1:31,0:31$ 

```
In [20]: fh = open('C:/Users/Nina/Documents/courses/Python_Beginner_Course/genotypes.vcf', 'r', encoding = 'utf-8')
               for line in fh:
                     if not line.startswith('#'):
                         cols = line.strip().split('\t')
                        if cols[0] == '5' and \setminusint(cols[1]) \ge 1000000 and int(cols[1]) \le 1005000:
                                 geno = <math>cols[9]</math>.<math>split(':')[0]</math> print(geno)
                                  break
               fh.close()
               # Next, find in which positions sample1 has alternate alleles
```
 $0/1$ 

#### - Check if the genotype contains any alternate alleles

##ALT=<ID=NON REF, Description="Represents any possible alternative allele at this location"> ##FILTER=<ID=LOW VQSLOD, Description="VQSLOD < 0.0"> ##FILTER=<ID=LowQual, Description="Low quality"> ##source=SelectVariants ##bcftools mergeVersion=1.5+htslib-1.5 #CHROM POS ID REF ALT QUAL FILTER INFO FORMAT sample1 sample2 sample3  $\vert$ 1 10492 . C T 550.31 PASS  $AN=26$ ;  $AC=2$ GT:AD:DP 0/0:0,25:25  $0/1:14,23:37$  $1/1:31,0:31$ 

```
In [21]: fh = open('C:/Users/Nina/Documents/courses/Python_Beginner_Course/genotypes.vcf', 'r', encoding = 'utf-8')
               for line in fh:
                    if not line.startswith('#'):
                         cols = line.strip().split('\t')
                       if cols[0] == '5' and \setminusint(cols[1]) \ge 1000000 and int(cols[1]) \le 1005000:
                                geno = <math>cols[9]</math>.<math>split(':')[0]</math> if geno in ['0/1', '1/1']:
                                     print(geno)
               fh.close()
               #Next, print nicely
```
0/1  $0/1$ 0/1 0/1 0/1 0/1 0/1 0/1 0/1  $0/1$  $0/1$  $0/1$  $0/1$  $0/1$  $0/1$  $0/1$  $0/1$  $0/1$  $0/1$  $0/1$ 

0/1

 $0/1$ 

- Print any variants containing alternate alleles for this sample between specified region

##ALT=<ID=NON REF, Description="Represents any possible alternative allele at this location"> ##FILTER=<ID=LOW VQSLOD, Description="VQSLOD < 0.0"> ##FILTER=<ID=LowQual, Description="Low quality"> ##source=SelectVariants ##bcftools mergeVersion=1.5+htslib-1.5 #CHROM POS ID REF ALT QUAL FILTER INFO FORMAT sample1 sample2 sample3 10492 . C T 550.31 PASS AN=26;AC=2  $GT:AD:DP$  0/0:0,25:25  $\mathbf{1}$  $0/1:14,23:37$  $1/1:31,0:31$ 

```
In [22]: fh = open('C:/Users/Nina/Documents/courses/Python_Beginner_Course/genotypes.vcf', 'r', encoding = 'utf-8')
               for line in fh:
                    if not line.startswith('#'):
                        cols = line.strip().split('\t')
                       if cols[0] == '5' and \setminusint(cols[1]) \ge 1000000 and int(cols[1]) \le 1005000:
                                geno = cols[9].split(':) [0] if geno in ['0/1', '1/1']:
                                    var = \text{cols}[0] + ': '+cols[1]+'_'+cols[3]+'-'+cols[4]
                                     print(var+' has genotype: '+geno)
               fh.close()
```
5:1000080\_A-T has genotype: 0/1 5:1000156\_G-A has genotype: 0/1 5:1001097\_C-A has genotype: 0/1 5:1001193\_C-T has genotype: 0/1 5:1001245\_T-C has genotype: 0/1 5:1001339\_C-T has genotype: 0/1 5:1001344\_G-C has genotype: 0/1 5:1001683\_G-T has genotype: 0/1 5:1001755\_G-A has genotype: 0/1 5:1002374\_G-A has genotype: 0/1 5:1002382\_G-C has genotype: 0/1 5:1002620\_T-C has genotype: 0/1 5:1002722\_G-A has genotype: 0/1 5:1002819\_C-A has genotype: 0/1 5:1003043\_G-T has genotype: 0/1 5:1003099\_C-T has genotype: 0/1 5:1003135\_G-A has genotype: 0/1 5:1004648\_A-G has genotype: 0/1 5:1004650\_A-C has genotype: 0/1 5:1004665\_A-G has genotype: 0/1 5:1004702\_G-T has genotype: 0/1 5:1004879\_T-C has genotype: 0/1 **→ Notebook Day\_2\_Exercise\_1 (~50 minutes)**

### **Comments for Exercise 1**

```
In \lceil 23 \rceil: \rfloor fh = open('../downloads/genotypes_small.vcf', 'r', encoding = 'utf-8')
                wt = 0het = \thetahom = \thetafor line in fh:
                     if not line.startswith('#'):
                        \text{cols} = \text{line}.\text{strip}(\text{).split}('t')chrom = cols[0]pos = \text{cols}[1] if chrom == '2' and pos == '136608646': 
                              for geno in cols[9:]: 
                                 alleles = geno[0:3]if alleles = 9/0:
                                      wt += 1
                                 elif alleles == '0/1':het += 1 elif alleles == '1/1': 
                                     hom += 1freq = (2*hom + het)/((\text{wt+hom+het})*2)print('The frequency of the rs4988235 SNP is: '+str(freq))
               fh.close()
```
The frequency of the rs4988235 SNP is: 0.7833333333333333

```
In [24]: with open('../downloads/genotypes_small.vcf', 'r', encoding = 'utf-8') as fh:
                   for line in fh:
                       if line.startswith('2\t136608646'):
                           alleles = [int(item) for sub in [geno[0:3].split('/') \setminusfor geno in line.strip().split('\t')[9:]] \
                                       for item in sub]
                            print('The frequency of the rs4988235 SNP is: '\
                                   +str(sum(alleles)/len(alleles)))
                            break
```
The frequency of the rs4988235 SNP is: 0.7833333333333333

Although much shorter, but maybe not as intuitive...

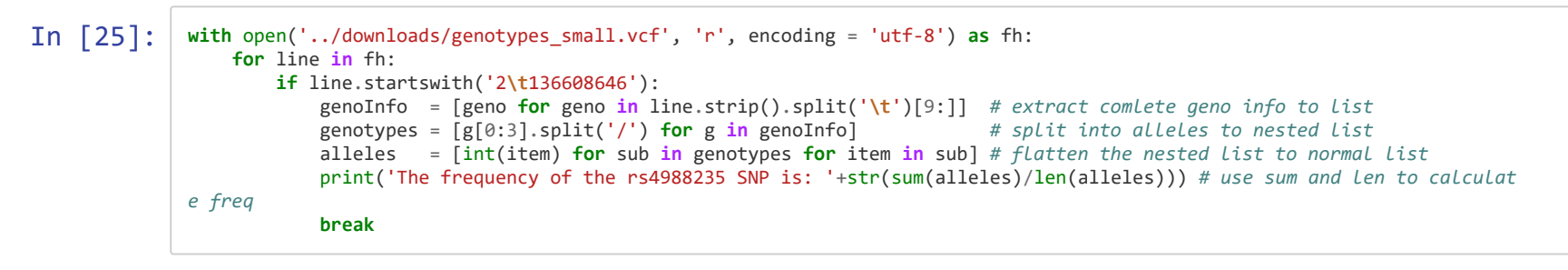

The frequency of the rs4988235 SNP is: 0.7833333333333333

Shorter than the first version, but easier to follow than the second version

## **More useful functions and methods**

**Whatis the difference between a function and a method ?**

A method always belongs to an object of a specific class, a function does not have to. For example:

print('a string') and print(42) both works, even though one is a string and one is an integer

'a string '.strip() works, but  $[1,2,3,4]$ .strip() does not work. strip() is a method that only works on strings

#### **What does it matter to me?**

For now, you mostly need to be aware of the difference, and know the different syntaxes:

## **A function:**

```
functionName()
```
#### **A method:**

```
<object>.methodName()
```
#### $\begin{array}{|c|c|c|}\n\hline\nIn & [27]: & \text{len}([1,2,3])\n\hline\nlen('a string') & \hline\n\end{array}$ 'a string '.strip() *#[1,2,3].strip()*

Out[27]: 'a string'

## **Functions**

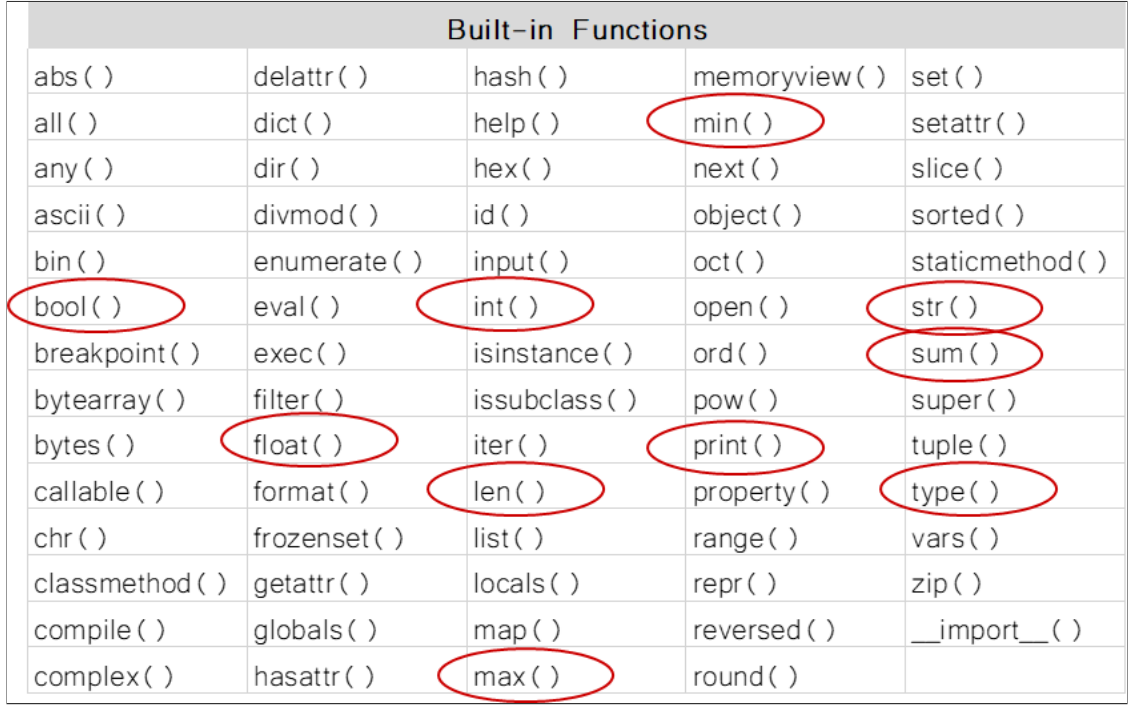

Python Built-in functions [\(https://docs.python.org/3/library/functions.html#\)](https://docs.python.org/3/library/functions.html#)

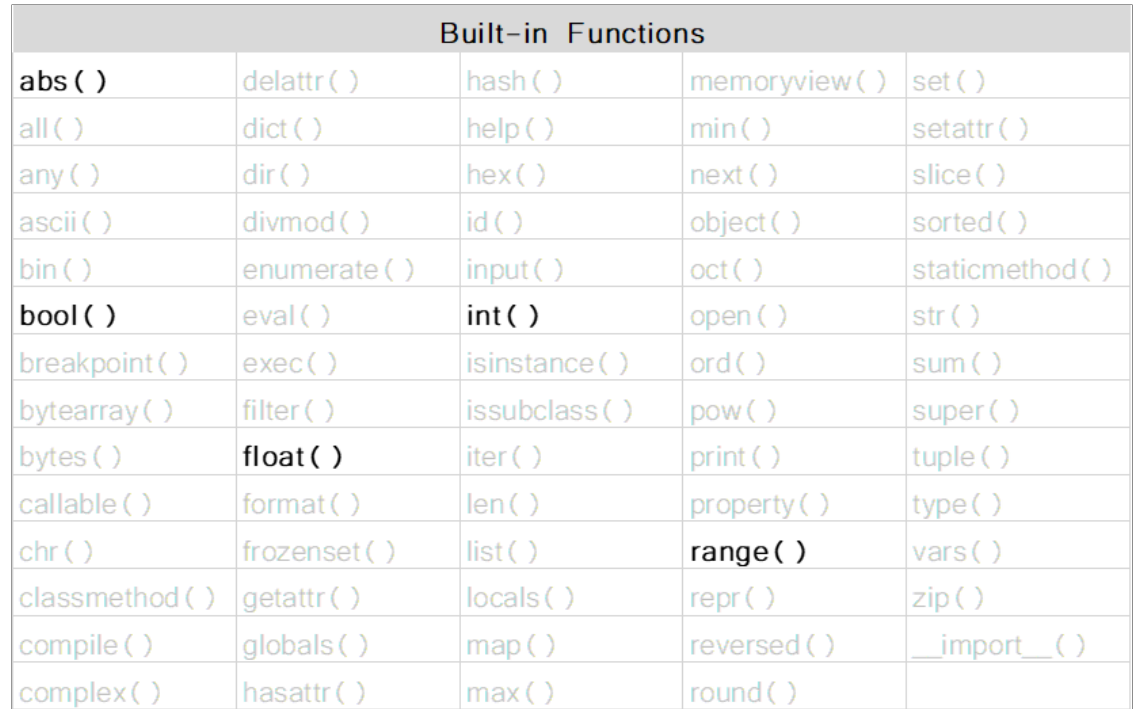

In  $[44]$ : float(3)

Out[44]: 3.0

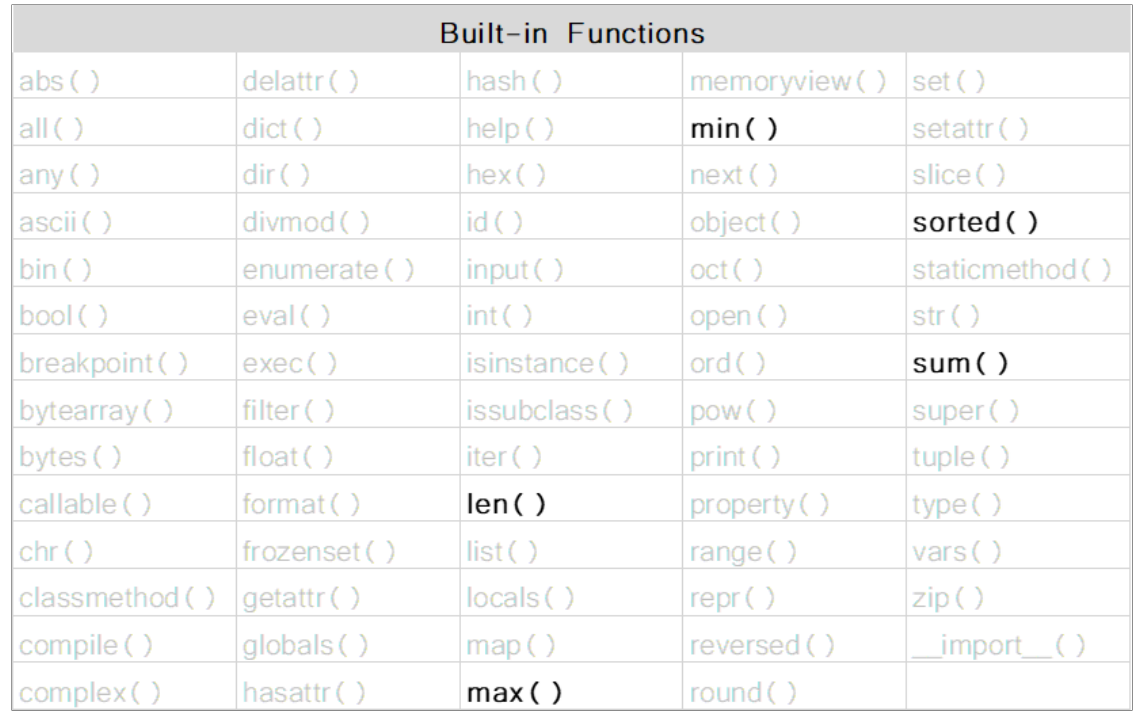

In  $[46]$ : max([1,2,35,23,88,4])

Out[46]: 88

### **From Python documentation**

 $sum(iterable[, start])$ 

Sums start and the items of an *iterable* from left to right and returns the total. start defaults to 0. The *iterable's* items are normally numbers, and the start value is not allowed to be a string.

#### In  $[49]$ :  $\sin([1,2,3,4],4)$ help(sum)

Help on built-in function sum in module builtins:

```
sum(iterable, start=0, /)
     Return the sum of a 'start' value (default: 0) plus an iterable of numbers
   When the iterable is empty, return the start value.
    This function is intended specifically for use with numeric values and may
    reject non-numeric types.
```
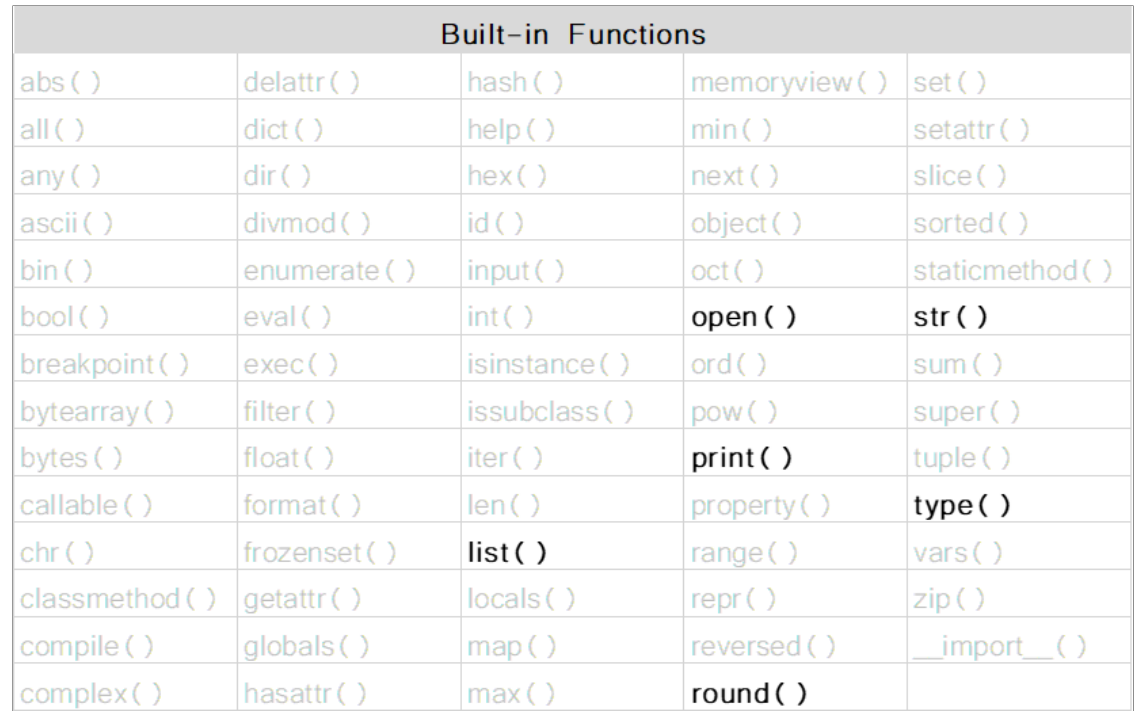

In  $[50]:$  round(3.234556, 2)

Out[50]: 3.23

## **Methods**

### **Useful operations on strings**

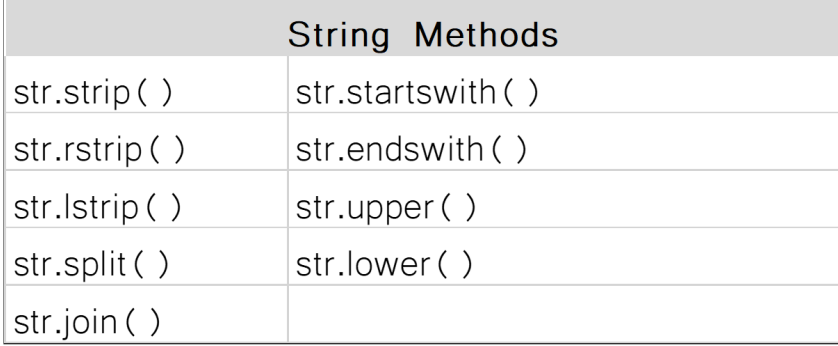

#### str.strip([chars])

Return a copy of the string with the leading and trailing characters removed. The chars argument is a string specifying the set of characters to be removed. If omitted or None, the chars argument defaults to removing whitespace. The chars argument is not a prefix or suffix; rather, all combinations of its values are stripped:

 $\ket{>>}$ 

```
>>> ' spacious '.strip()
'spacious'
>>> 'www.example.com'.strip('cmowz.')
'example'
```
#### $str.$ **lstrip**([*chars*])

Return a copy of the string with leading characters removed. The chars argument is a string specifying the set of characters to be removed. If omitted or None, the chars argument defaults to removing whitespace. The chars argument is not a prefix; rather, all combinations of its values are stripped:

 $\rightarrow$ 

 $\rightarrow$   $>$ 

```
>>> ' spacious '.lstrip()
'spacious '
>>> 'www.example.com'.lstrip('cmowz.')
'example.com'
```
#### $str.$  $r^{string}([chars])$

Return a copy of the string with trailing characters removed. The chars argument is a string specifying the set of characters to be removed. If omitted or None, the chars argument defaults to removing whitespace. The chars argument is not a suffix; rather, all combinations of its values are stripped:

```
>>> ' spacious '.rstrip()
   spacious'
>>> 'mississippi'.rstrip('ipz')
'mississ'
```
In [54]: ' spaciousWith5678.com'.strip('mco')

Out[54]: ' spaciousWith5678.'

str. split(sep=None, maxsplit=-1)

Return a list of the words in the string, using sep as the delimiter string. If maxsplit is given, at most maxsplit splits are done (thus, the list will have at most maxsplit+1 elements). If maxsplit is not specified or -1, then there is no limit on the number of splits (all possible splits are made).

If sep is given, consecutive delimiters are not grouped together and are deemed to delimit empty strings (for example, '1,,2'.split(',') returns ['1', '', '2']). The sep argument may consist of multiple characters (for example, '1<>2<>3'.split('<>') returns ['1', '2', '3']). Splitting an empty string with a specified separator returns [''].

For example:

```
>>> '1,2,3'.split(',')
[11', 12', 31]>>> '1,2,3'.split(',', maxsplit=1)
[11, 2,3]>>> '1,2,,3,'.split(',')
[11', 12', 11', 13', 11]
```
If sep is not specified or is None, a different splitting algorithm is applied: runs of consecutive whitespace are regarded as a single separator, and the result will contain no empty strings at the start or end if the string has leading or trailing whitespace. Consequently, splitting an empty string or a string consisting of just whitespace with a None separator returns [].

For example:

```
>>> '1 2 3'.split()
[11', 2', 3']>>> '1 2 3'.split(maxsplit=1)
[1', 23']\gg ' 1 2 3 '.split()
[11', 12', 13']
```
 $\rightarrow$ 

 $\rightarrow$ 

In  $[56]$ :  $a = '$  split a string into a list '<br>a.split(maxsplit=3)

Out[56]: ['split', 'a', 'string', 'into a list ']

str.join(iterable)

Return a string which is the concatenation of the strings in *iterable*. A TypeError will be raised if there are any non-string values in iterable, including bytes objects. The separator between elements is the string providing this method.

**In** [62]:  $\begin{vmatrix} \cdot & \cdot & \cdot \\ \cdot & \cdot & \cdot \end{vmatrix}$  *i*  $\begin{vmatrix} \cdot & \cdot & \cdot \\ \cdot & \cdot & \cdot \end{vmatrix}$  *i*  $\begin{vmatrix} \cdot & \cdot & \cdot \\ \cdot & \cdot & \cdot \end{vmatrix}$  *i*  $\begin{vmatrix} \cdot & \cdot & \cdot & \cdot \\ \cdot & \cdot & \cdot & \cdot \end{vmatrix}$ 

Out[62]: 'a s t r i n g a l r e a d y'

#### str. startswith(prefix[, start[, end]])

Return True if string starts with the prefix, otherwise return False. prefix can also be a tuple of prefixes to look for. With optional start, test string beginning at that position. With optional end, stop comparing string at that position.

#### $str.$  endswith(suffix[, start[, end]])

Return True if the string ends with the specified suffix, otherwise return False. suffix can also be a tuple of suffixes to look for. With optional start, test beginning at that position. With optional end, stop comparing at that position.

In [29]: *#'long string'.startswith('ng',2)* 'long string'.endswith('string')

Out[29]: True

#### $str.\text{upper}()$

Return a copy of the string with all the cased characters [4] converted to uppercase. Note that s.upper().isupper() might be False if s contains uncased characters or if the Unicode category of the resulting character(s) is not "Lu" (Letter, uppercase), but e.g. "Lt" (Letter, titlecase).

#### $str.$  lower()

Return a copy of the string with all the cased characters [4] converted to lowercase.

In [30]: *#'LongRandomString'.lower()* 'LongRandomString'.upper()

Out[30]: 'LONGRANDOMSTRING'

### **Useful operations on Mutable sequences**

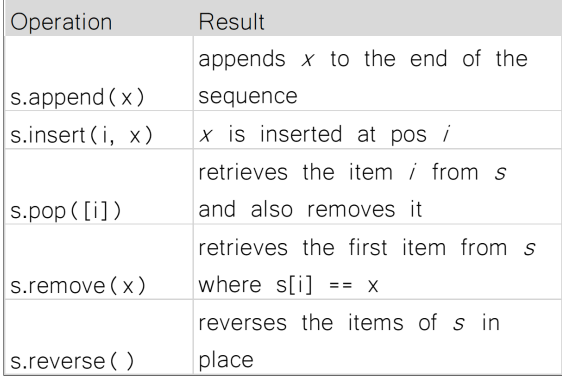

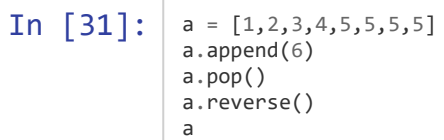

Out[31]: [5, 5, 5, 5, 4, 3, 2, 1]

## **Summary**

- Tuples are immutable sequences of objects
- Always plan your approach before you start coding
- A method always belongs to an object of a specific class, a function does not have to
- The official Python documentation describes the syntax for all built-in functions and methods

**→ Notebook Day\_2\_Exercise\_2 (~30 minutes)**

## **IMDb**

Download the 250 imdb file from the course website

This format of this file is:

- Line by line
- Columns separated by the | character
- $\bullet$  Header starting with #

```
# Votes | Rating | Year | Runtime | URL | Genres | Title
  126807| 8.5|1957|5280|https://images-na.ssl-images....|Drama,War|Paths of Glory
   71379| 8.2|1925|4320|https://images-na.ssl-images....|Adventure,Comedy,Drama,Family|The Gold
```
# Votes | Rating | Year | Runtime | URL | Genres | Title

### **Find the movie with the highest rating**

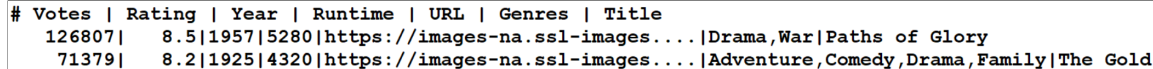

# Votes | Rating | Year | Runtime | URL | Genres | Title 1268071 8.5|1957|5280|https://images-na.ssl-images....|Drama,War|Paths of Glory 71379| 8.2|1925|4320|https://images-na.ssl-images....|Adventure,Comedy,Drama,Family|The Gold

```
In [32]: fh = open('../downloads/250.imdb', 'r', encoding = 'utf-8')<br>best = [0, ''] # here we save the rating and which m
                                              # here we save the rating and which movie
                 for line in fh:
                       if not line.startswith('#'):
                           \text{cols} = \text{line}.\text{strip}(\text{).split}(\text{'}|\text{'})rating = float(cols[1].strip()) if rating > best[0]: # if the rating is higher than previous highest, update best
                                best = [rating, cols[6]]fh.close()
                 print(best)
```
[9.3, 'The Shawshank Redemption']

### **For the genre Adventure**

Find the top movie by rating

# Votes | Rating | Year | Runtime | URL | Genres | Title 126807| 8.5|1957|5280|https://images-na.ssl-images....|Drama,War|Paths of Glory 71379| 8.2|1925|4320|https://images-na.ssl-images....|Adventure,Comedy,Drama,Family|The Gold

### **Answer**

Top movie: The LOTR: The Return of the King with 8.9

```
In [33]: \int fh = open('../downloads/250.imdb', 'r', encoding = 'utf-8')
                  top = [0, '']for line in fh:
                        if not line.startswith('#'):
                            \text{cols} = \text{line}.\text{strip}().split('|')genre = cols[5].strip()<br>glist = genre.split(',')
                            glist = genre.split(',')  # one movie can be in several genres<br>if 'Adventure' in glist:  # check if movie belongs to genre Adv
                                                                     # check if movie belongs to genre Adventure
                                 rating = float(cols[1].strip())if rating > top[0]:
                                      top = [rating, coils[6]]fh.close()
                  print(top)
```
[8.9, 'The Lord of the Rings: The Return of the King']